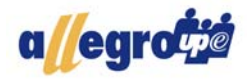

## **Codification d'actes dentaires**

La liste des actes dentaires est affichée à l'ouverture. Pour modifier les paramètres d'un acte, placez l'acte désiré en surbrillance. Un double-clic sur la ligne de l'acte sélectionné ouvrira la fenêtre de type de changement disponible.

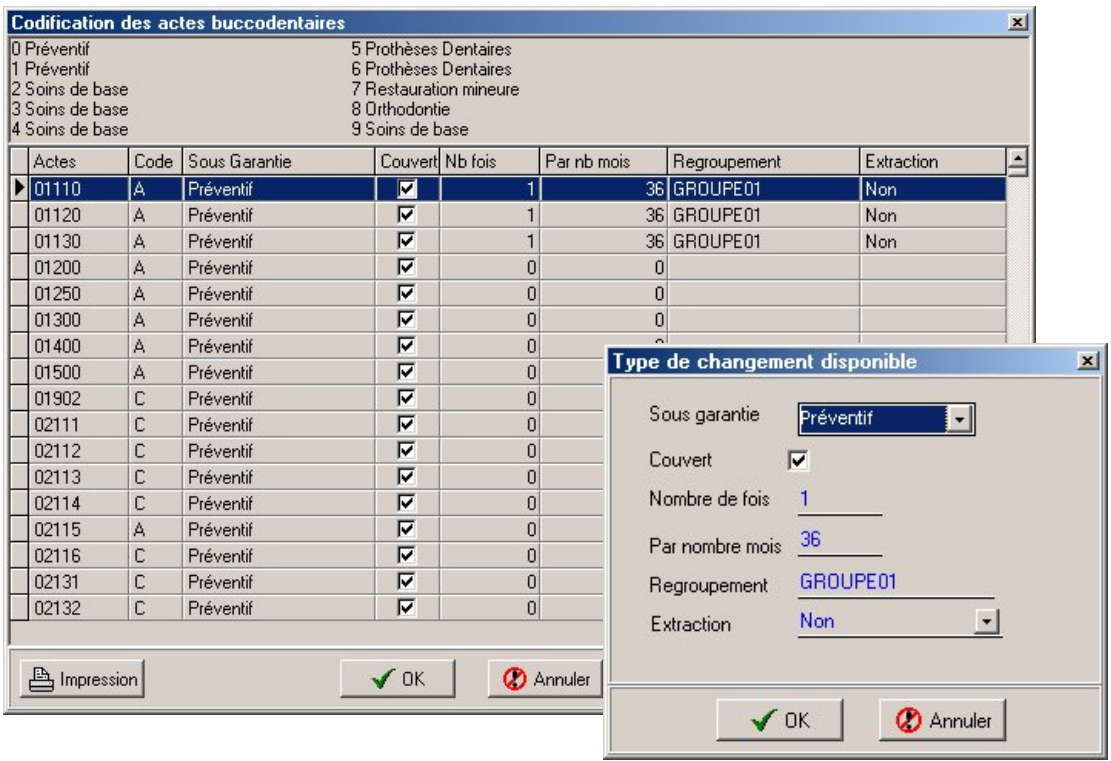

Cette option vous permet de faire les modifications suivantes :

- $\vee$  La sous-garantie;
- $\vee$  Indiquer si couvert en ajoutant un crochet:
- ► Limiter le nombre de fois où il sera permis de réclamer pour cet acte;
- $\vee$  Indiquer le nombre de mois avant lequel il sera permis de réclamer de nouveau; Ceci est le nombre de mois suivant la première date de la réclamation
	- Ne pas confondre avec AC (année civile)
- $\vee$  Le regroupement sera utilisé pour appliquer les mêmes limites à de multiples actes.
	- Vous devez donner un nom significatif à votre regroupement et utiliser le même nom de groupe aux actes que vous voulez regrouper.
- Exemple : Dans l'exemple ci haut, un employé pourra réclamer un seul des trois actes dentaires pour les prochains 36 mois à partir de la date de la première réclamation.